## Blends - SKY Customer

Last Modified on 05/01/2024 10:59 am CDT

On the *Blends* tab, a listing of all Blend Tickets for the selected customer is displayed. Use the*Search* field to search for Blends by *Ticket #*, *Ticket Date*, *Loaded Date*, or*User*. Full or partial dates can be searched.

Use the **Filters** at the top to filter by*Crop*, *Status*, and/or*Date Range*.

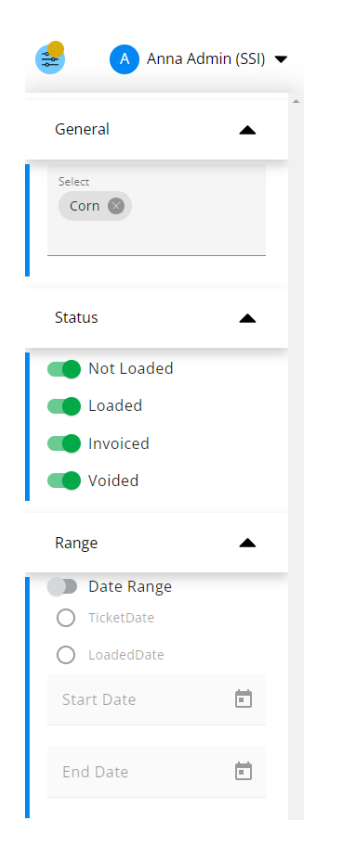

Selecting the **Ellipsis** on the search bar gives the option to view Blends by *Ticket* or by *Product*.

Select the **Ellipsis** button for a Blend to *View PDF - Custom App*,*Download PDF - Custom App*, *View PDF - Blend*, *Download PDF - Blend*, *Reverse*, or*Void*.

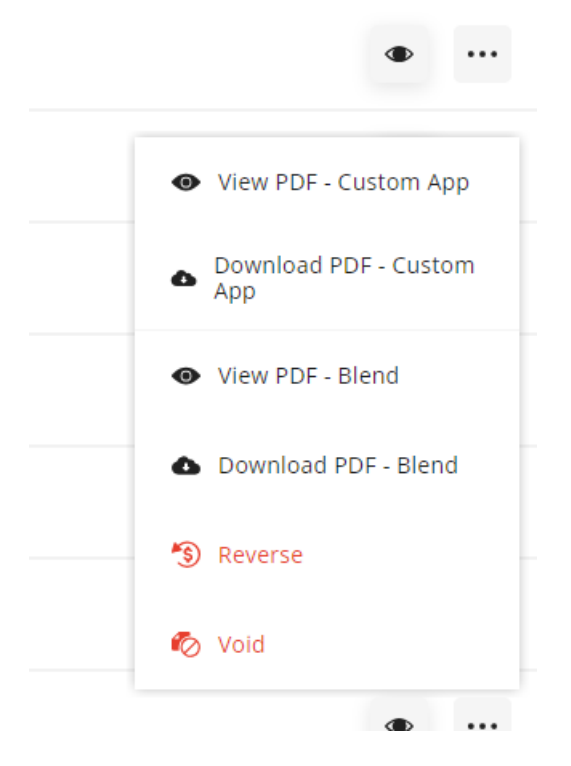

Selecting the **Expand** icon provides additional information.

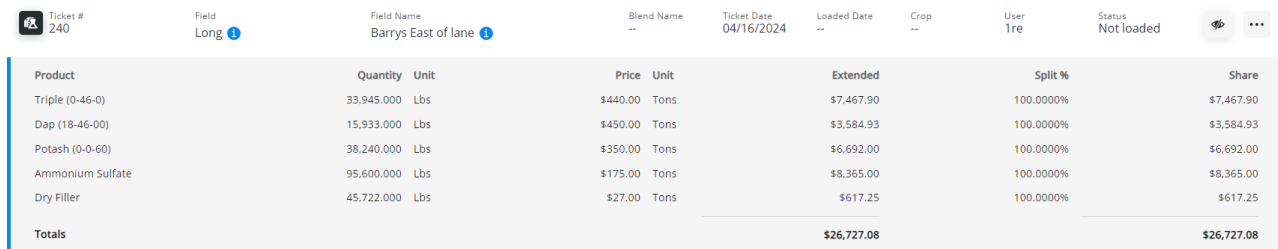

If more than one Field exists on a Blend, the first Field is listed in the grid and the rest of the Fields can be seen by hovering over the tooltip in the *Field* or *Field Name* columns.

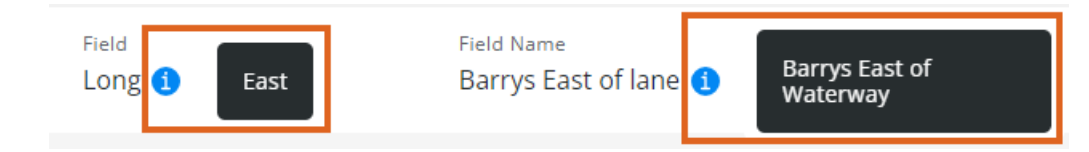